# **La documentación en formato electrónico**

PID\_00250672

Manuel Mata Pastor

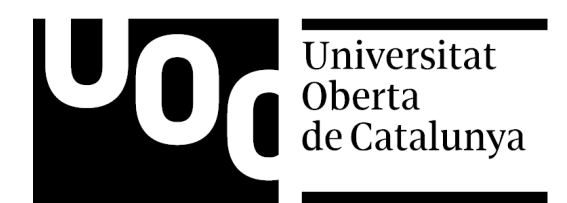

Ninguna parte de esta publicación, incluido el diseño general y la cubierta, puede ser copiada,<br>reproducida, almacenada o transmitida de ninguna forma, ni por ningún medio, sea éste eléctrico,<br>químico, mecánico, óptico, gr

# Índice

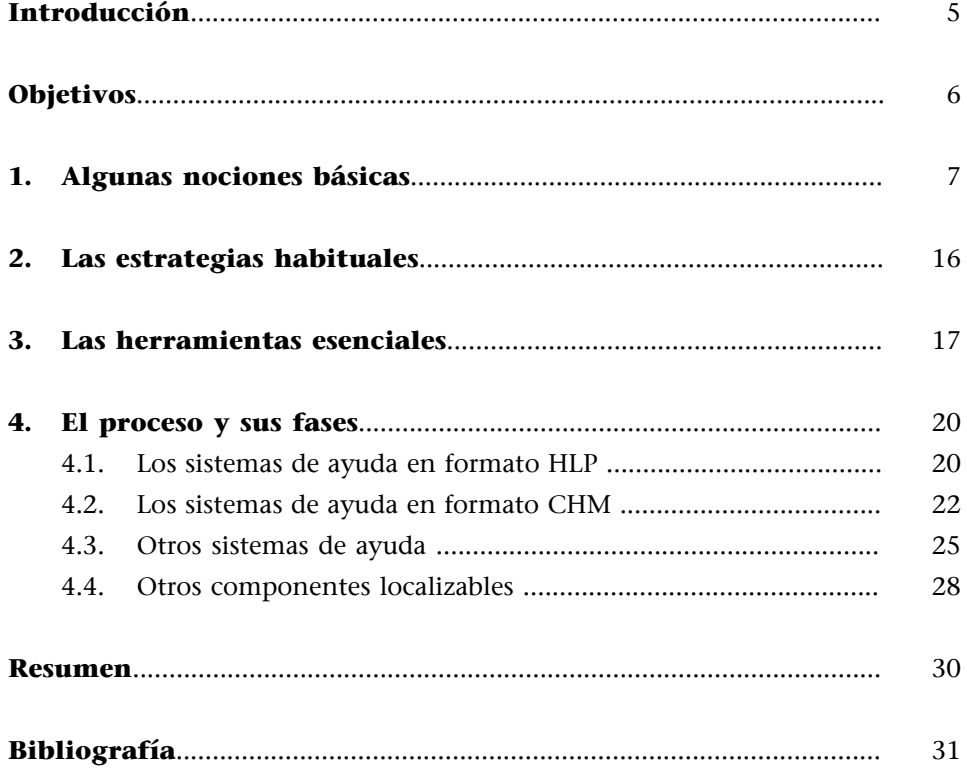

# **Introducción**

<span id="page-4-0"></span>En este módulo, y en los ejercicios y actividades que lo acompañan, se estudian los aspectos fundamentales de la documentación en formato electrónico de un producto informático (integrada por lo que comúnmente se denomina *ayuda en línea* y por otros componentes complementarios), y se analizan su proceso de localización y las estrategias y herramientas más habituales. La documentación en formato impreso se analiza en el módulo «La localización de productos informáticos: la documentación en formato impreso».

Además, se persigue que el estudiante se familiarice con algunas nociones básicas de diseño y programación de aplicaciones. Así, estará en mejor disposición de entender las peculiaridades y estructura de un sistema de ayuda (en particular, en formato HLP o CHM) y de ofrecer un servicio integral que, amén de la traducción propiamente dicha, incluya todos los ajustes necesarios para localizarlo íntegramente.

# **Objetivos**

<span id="page-5-0"></span>Tras la lectura de este módulo y la realización de los ejercicios y actividades que lo acompañan, el estudiante debería haber alcanzado los siguientes objetivos:

- **1.** Profundizar en las principales diferencias entre un proyecto convencional de traducción y uno de localización.
- **2.** Entender las implicaciones técnicas, comerciales, lingüísticas y culturales de la localización de la documentación en formato electrónico de un producto informático.
- **3.** Conocer algunos conceptos básicos de diseño y programación de aplicaciones informáticas, necesarios para comprender los elementos, peculiaridades y estructura de la documentación en formato electrónico de un producto informático.
- **4.** Comprender el flujo de trabajo, las tareas y funciones, los procesos y fases habituales en la localización de la documentación en formato electrónico de un producto informático.
- **5.** Reconocer y procesar algunos de los formatos de archivo más habituales en un sistema de ayuda y otros componentes de la documentación en formato electrónico de un producto informático.
- **6.** Localizar los elementos textuales e hipertextuales de un sistema de ayuda y otros componentes de la documentación en formato electrónico, utilizando distintas herramientas genéricas y especializadas.
- **7.** Entender los procesos de descompilación y compilación de un sistema de ayuda.
- **8.** Llevar a cabo de forma sistemática y exhaustiva el testeo de un sistema de ayuda como parte de su localización, y valorar la importancia de esta etapa.

## **1. Algunas nociones básicas**

<span id="page-6-0"></span>Antes de abordar la problemática que plantea la localización de la documentación en formato electrónico de un producto informático, y las estrategias y herramientas más comunes para llevarla a cabo, a continuación se resumen, a título introductorio, algunas nociones fundamentales para comprender los contenidos de este módulo y el siguiente, así como los ejercicios prácticos que los acompañan e ilustran.

De manera similar a lo que ocurre con casi cualquier producto manufacturado de consumo (un mueble de oficina, un electrodoméstico, un automóvil, un dispositivo de comunicación personal, etc.), tan pronto como se concibe y comienza a desarrollar un programa informático, surge la **necesidaddedocumentarlo**, pensando tanto en el usuario final (que precisa de apoyo para conocerlo y utilizarlo) como en otras personas que puedan intervenir en algún momento de su ciclo vital, incluso tras su definitiva conclusión. A veces, la obligatoriedad de documentar un producto –y localizar su documentación– viene impuesta por requisitos legales o comerciales.

Documentar un producto –un programa informático, en este caso– significa acompañarlo de todas aquellas informaciones necesarias para describir, explicar, ilustrar, comentar, etc. sus características y su funcionamiento, incluidos su instalación (y desinstalación) y mantenimiento. En el caso del software, además de los documentos estrictamente descriptivos de sus prestaciones y modo de operar, una parte esencial de su documentación la componen los elementos referidos a los defectos funcionales conocidos (*bugs*) y a los errores más comunes (como en el caso de los repertorios de mensajes de error o de preguntas frecuentes), intrínsecos a cualquier programa informático.

A riesgo de simplificar, según la función que cumplen, cabría agrupar **loscom**ponentes que integran la documentación de un producto informático en varias categorías:

- **Descriptivos:** comentarios del código –como los ilustrados en el módulo «El software»–, especificaciones técnicas, notas de la versión, historial de versiones, registro de modificaciones, archivos README, etc.
- **Operativos:** guías y manuales, sistemas de ayuda, tutoriales, tarjetas sinópticas, preguntas frecuentes, glosarios, etc.
- **Ilustrativos:** archivos de ejemplo, plantillas y maquetas prediseñadas, etc.
- **Comerciales:** embalaje del producto, folletos, pegatinas, material serigrafiado, etc.
- **Legales:** contratos de licencia, garantías y similares.

Atendiendo a su(s) destinatario(s) –sobre todo, en el caso de los documentos descriptivos y operativos–, estos pueden ir dirigidos al usuario final del producto y/o a un usuario especializado (programador, administrador de redes, técnico de mantenimiento, etc.).

En lo que a su soporte físico se refiere, en los inicios de la historia de la computación predominaba el papel sobre el formato electrónico, de manera que los primeros productos informáticos iban acompañados de algún raquítico sistema de ayuda contextual que, junto con los telegráficos comentarios introducidos en el propio código, contrastaba con los mamotretos que componían la documentación impresa. Cabe recordar, por ejemplo, los rudimentarios comandos de ayuda de algunos de los primeros sistemas operativos textuales, como Unix o MS-DOS.

## **Huevos de pascua virtuales**

Como hecho anecdótico, cabe mencionar la frecuente inclusión en un producto informático de huevos de pascua virtuales (*eastern eggs*), que a menudo añaden alguna función no documentada al programa o, a veces, tan solo ofrecen información sobre su autoría. Véase, por ejemplo, la completa recopilación <www.eeggs.com>.

Comando MAN de Unix y comando HELP de MS-DOS.

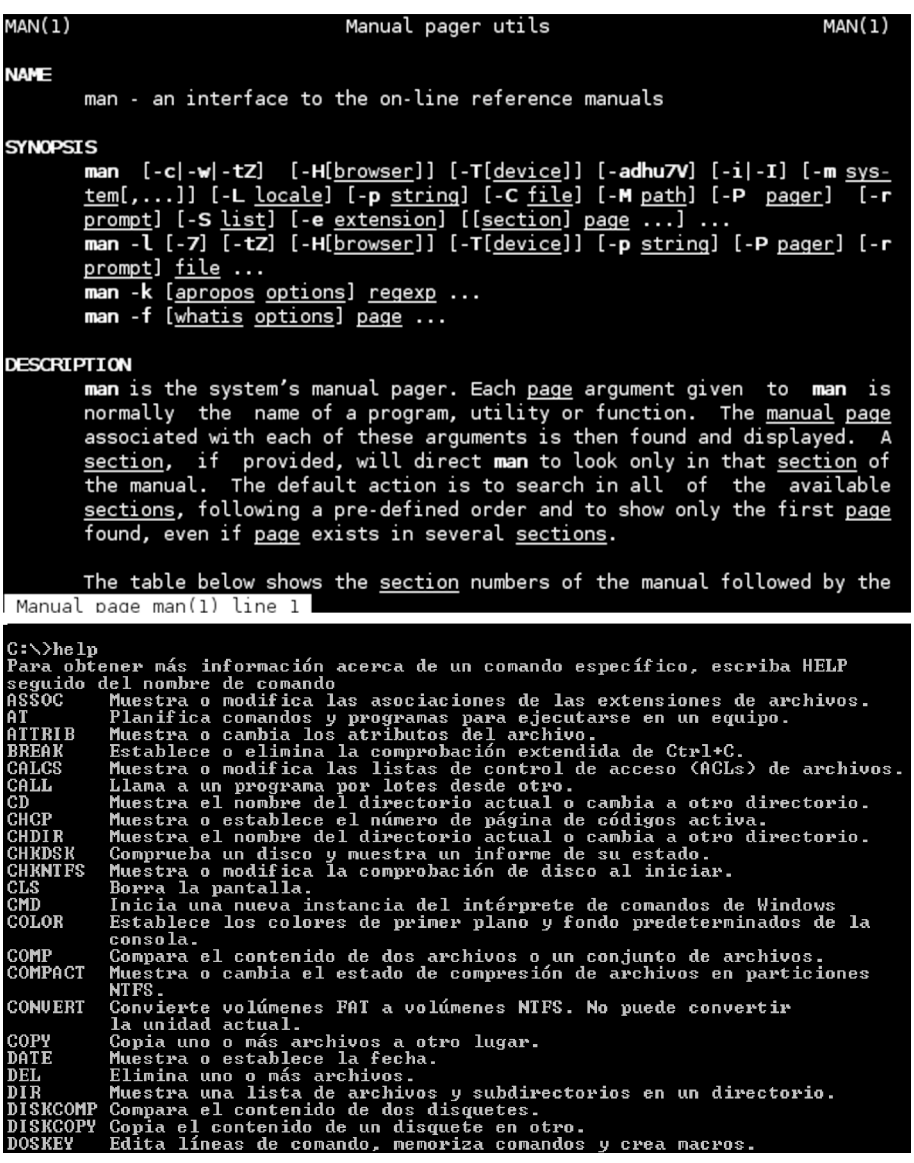

Hoy las cosas han cambiado radicalmente y, en muchos casos, la documentación impresa de un producto informático es inexistente, pues todos sus elementos se facilitan en formato digital. Recientemente, **la proliferación de formatosmultimediaynuevossoportes** también se ha visto reflejada en la documentación de los productos informáticos, por ejemplo, en la cada vez más frecuente inclusión de animaciones y elementos de audio y vídeo. Como es lógico, las prácticas y herramientas habituales en el sector de la localización han ido evolucionando para acompasarse a estos avances.

Una de las técnicas que mayor arraigo han alcanzado en los últimos años, y que paulatinamente están incorporando muchas empresas al proceso de documentación de sus productos, consiste en la publicación en distintos for**matosapartirdeunafuentecomún(***SingleSourcePublishing***)**. Así, los contenidos de la documentación pueden crearse y estructurarse originalmente en un único formato como XML para ser luego publicados en forma de páginas HTML de un sitio web, temas de un sistema de ayuda en cualquiera de los formatos aquí mencionados, documentos PDF, etc. Tal es el caso, por ejemplo,

del sistema tipográfico y de compaginación Texinfo, que permite preparar documentación tanto electrónica como impresa tomando como base una única fuente, a partir de la cual se generan luego documentos HTML, DVI, PDF, DocBook, XML o Info, que se distribuyen digitalmente o en papel.

Chapter 1: Overview of Texinfo

 $12$ 

- 5. Body The Body of the document is typically structured like a traditional book or encyclonedia. but it may be free form
- 6. End The End segment contains commands for printing indices and generating the table of contents, and the @bye command on a line of its own.

## 1.11 A Short Sample Texinfo File

Here is a very short but complete Texinfo file, in the six conventional parts en in the previous section, so you can see how Texinfo source appears in practice. The first three parts of the file, from "\imput texinfo' through to '\$end titlepage', look more intimidating than they are: most of the mater manual, you simply change the names as appropriate.

See Chapter 3 [Beginning a File], page 28, for full documentation on the commands listed here. See Section C.2 [GNU Sample Texts], page 217, for the full texts to be used in GNU man

In the following, the sample text is indented; comments on it are not. The complete file, without interspersed comments, is shown in Section C.1 [Short Sample Texinfo File]. page 216.

#### Part 1: Header

The header does not appear in either the Info file or the printed output. It sets various neters, including the name of the Info file and the title used in the header

\imput texinfo 6c -\*-texinfo-\*-<br>0c %\*\*start of header Osetfilename sample.info Osettitle Sample Manual 1.0 Oc X\*\*end of header

#### Part 2: Summary Description and Copyright

A real manual includes more text here, according to the license under which it is distributed. See Section C.2 [GNU Sample Texts], page 217. Ocopying

This is a short example of a complete Texinfo file, version 1.0.

Copyright @copyright{} 2004 Free Software Foundation, Inc. **Oend** copying

#### Part 3: Titlepage, Contents, Copyright

The titlepage segment does not appear in the online output, only in the printed manual. We use the  $\Phi$  insert<br>copying command to include the permission text from the previous<br>section, instead of writing it out again; it is output on the back of the title page. The<br> $\Phi$  contents command generates a table of Otitlepage

Otitle Sample Title

Amén de la lógica reducción de los costes de producción, el planteamiento de *Single Source Publishing* supone una manifiesta **racionalizacióndelprocesode documentación** y, por ende, de la fase de localización. La previsible implantación generalizada de esta práctica aumentará, sin duda, las probabilidades de que el traductor reciba y localice la documentación en un formato estándar, que puede procesar con su habitual herramienta de traducción asistida. Luego, el resultado de su trabajo aparecerá publicado en distintos formatos y plataformas. En tal caso, suele ser necesaria, además, una revisión *a posteriori* de los documentos producidos (web, ayuda, PDF, etc.), que a menudo debe hacerse en línea.

Aunque al final de este módulo se hace referencia a otros componentes de la documentación de un producto informático, en adelante nos centraremos en el que tradicionalmente ha constituido el elemento central de su documentación electrónica, o sea, el sistema de ayuda, ayuda en línea o simplemente **ayuda**.

Si bien algunos no cuentan con excesiva implantación en el mercado comercial, encontramos diferentes tipos de sistemas de ayuda desde el punto de vista de su estructura y formato y, por tanto, también de los procesos y herramientas necesarios para crearlos, tratarlos y localizarlos. Entre otros, cabe citar los siguientes: Apple Guide, Microsoft Help 2, HTML Help (CHM), JavaHelp, Assistance Platform Help (MAML), Texinfo, WebHelp y WinHelp (HLP).

En este módulo y los ejercicios prácticos que lo acompañan, se presta mayor atención a dos de los formatos de sistema de ayuda más utilizados y representativos y que con mayor arraigo han contado en la historia reciente de la informática y, por ende, de la localización. Ambos se ilustran respectivamente en los ejercicios prácticos P09 y P10:

**1)WindowsHelp,** también conocido como WinHelp o HLP,

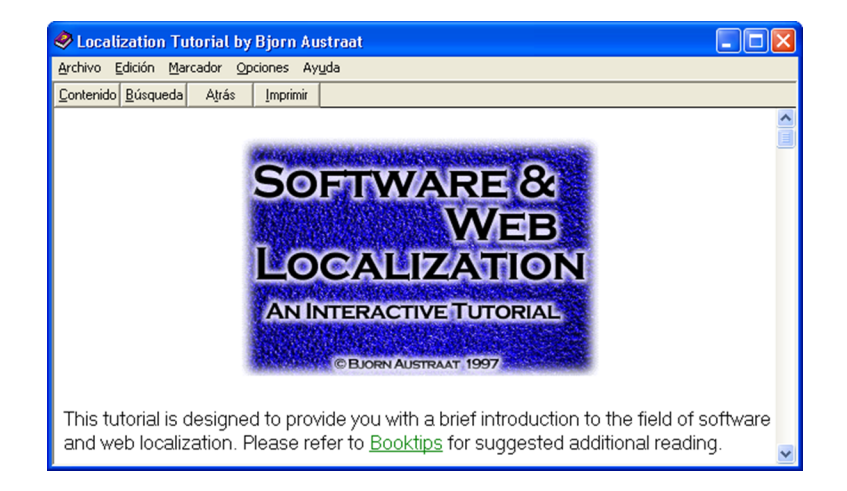

**2)** y HTML comprimido/compilado o CHM (*Compressed* o *Compiled HTML*).

## **Sistema de ayuda**

Aunque la función más habitual de un sistema de ayuda es la de documentar el producto en el que se integra, estos formatos se emplean a menudo también como contenedor de materiales formativos, divulgativos o comerciales.

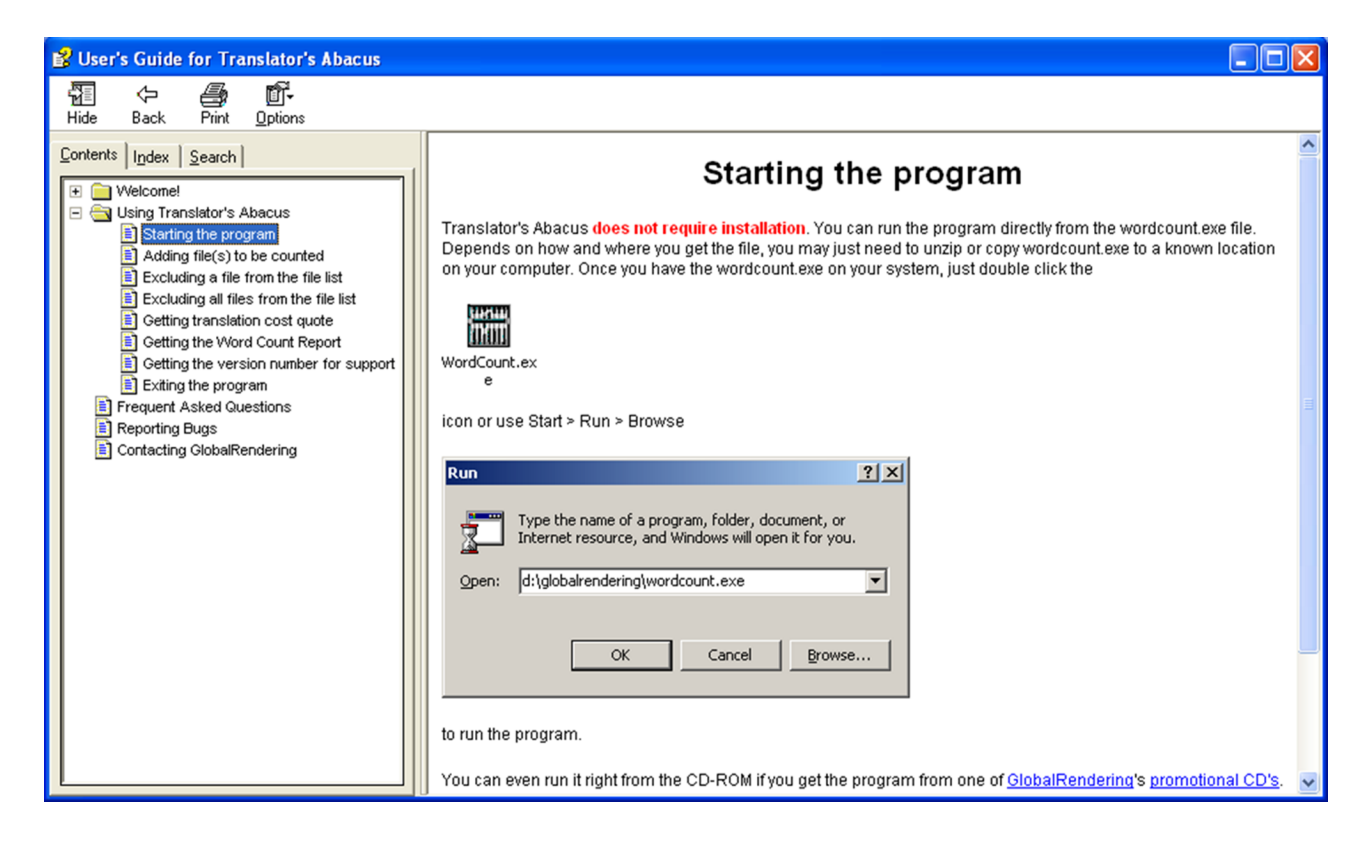

De los restantes sistemas aludidos, algunos han quedado obsoletos, como la plataforma AppleGuide para sistemas de ayuda de aplicaciones para ordenadores Macintosh, hoy reemplazada por AppleHelp, un entorno más eficiente basado en HTML y cuyos sistemas de ayuda pueden ejecutarse y consultarse mediante la aplicación HelpViewer.

A la izquierda, sistema de ayuda en formato AppleGuide. A la derecha, sistema de ayuda en formato HTML AppleHelp.

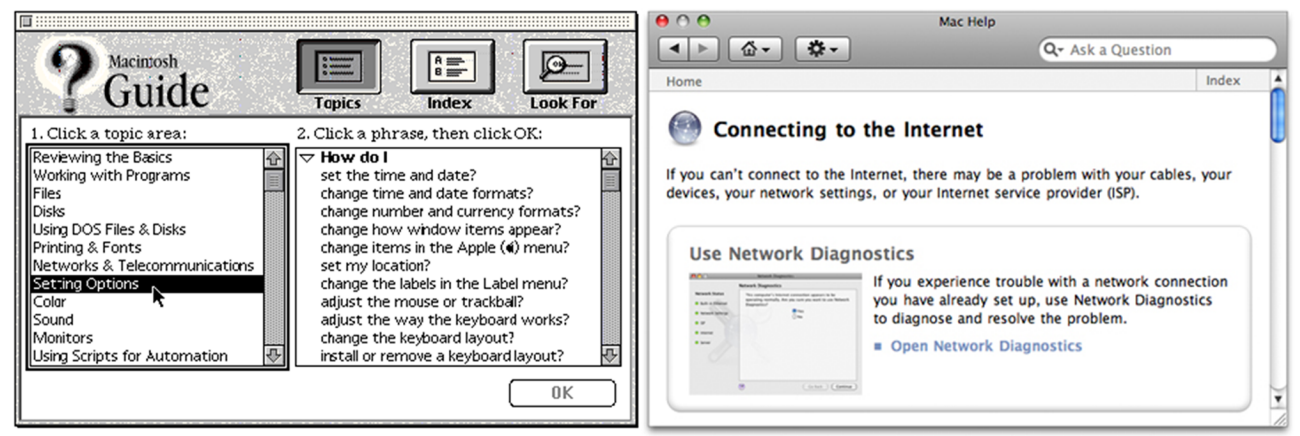

Otros cuentan con menor implantación en el mercado o, simplemente, presentan un formato cuyo tratamiento se asemeja a los tratados en el presente curso y que, por tanto, no plantearía excesivas dificultades técnicas al localizador por ser fácilmente modificable –y localizable– con prácticamente cualquier herramienta de traducción asistida o de localización.

Así, el procedimiento y las herramientas para localizar, por ejemplo, un sistema de ayuda en formato WebHelp como el siguiente no diferirían sustancialmente de los empleados para localizar un sitio web convencional $^{\rm l}$ .

 $(1)$ Publicado en [www.knopf.com/](www.knopf.com/resources/help/samples/webhelp/solitaire.htm) [resources/help/samples/web](www.knopf.com/resources/help/samples/webhelp/solitaire.htm)[help/solitaire.htm](www.knopf.com/resources/help/samples/webhelp/solitaire.htm)

Sistema de ayuda WebHelp.

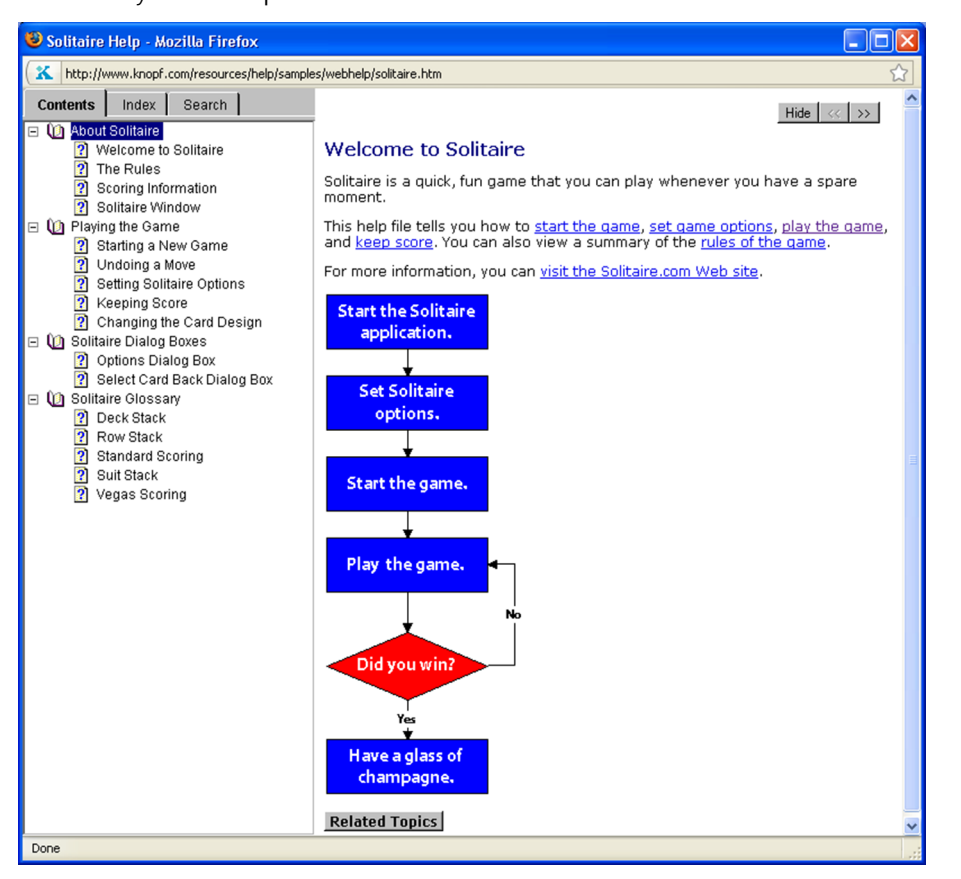

Algo parecido sucedería con la localización de un sistema de ayuda en formato JavaHelp como el siguiente, que pertenece a la propia herramienta de creación de sistemas de ayuda en este formato multiplataforma, JavaHelp.

## **Sistemas de ayuda en HTML y XML**

Tanto el contenido textual de un sistema de ayuda en formatos WebHelp o JavaHelp como sus archivos funcionales se basan respectivamente en HTML y XML, por lo que su localización plantearía una problemática muy similar a la de un sitio web, un documento o incluso una app codificados en alguno de estos lenguajes de etiquetado.

### Sistema de ayuda JavaHelp.

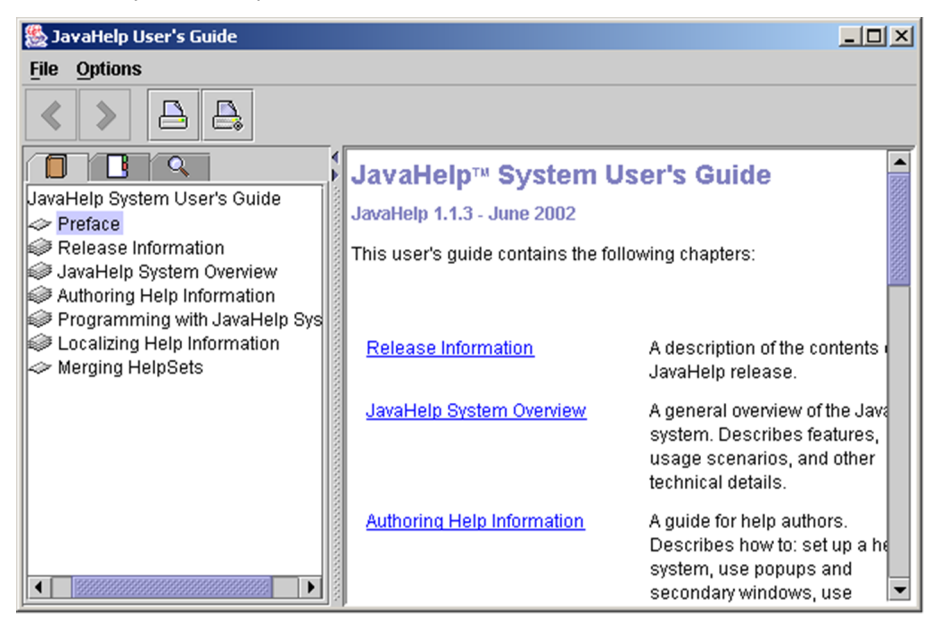

Más allá de ligeras diferencias en su presentación visual y otros aspectos gráficos, sea cual sea el formato en el que se construya un sistema de ayuda, su estructura suele incluir los siguientes elementos básicos:

- Un **índicedecontenido** (*table of contents*), en el que se recogen, mediante epígrafes hipervinculados (*jumps*), los títulos de los temas (*topics*) del sistema de ayuda.
- Un **panelcentraldecontenido** (*topic window*), en el que se muestran cada uno de los temas que integran la ayuda, que pueden incluir elementos textuales, hipertextuales y gráficos.
- Un **índicedepalabrasclave** (*keywords*), que incluye aquellas definidas en cada uno de los temas que integran el sistema de ayuda, y un buscador, que permite encontrar con facilidad aquellos temas que contengan una determinada palabra o una combinación de varias.
- Y diferentes **iconos,botones,pestañasuopcionesdemenú**, que permiten navegar por el sistema de ayuda, imprimir algún tema, incluir anotaciones en él, definir marcadores de lectura o configurar los distintos parámetros de visualización del sistema de ayuda.

La ejecución de la ayuda en la aplicación o el visualizador que permiten consultarla se propicia, por convención, pulsando la tecla de función F1 o seleccionando la opción de menú al efecto (por lo general, «Ayuda» o «?»). El acceso a la ayuda también puede aparecer en forma de botón o icono en otros lugares de la interfaz del programa, como los cuadros de diálogo. A veces, el cursor adopta forma de signo de interrogación de cierre para indicarle al usuario que dispone de ayuda contextual (*context-sensitive help*) sobre la tarea en curso, o esta aparece sin más cuando se sitúa el puntero sobre un determinado lugar de la pantalla (*mouse-over help*).

Otros mecanismos habituales de apoyo al usuario son las breves descripciones de comandos o funciones (*tool tips*), o los atajos y combinaciones de teclas, que aparecen junto a ellos (en forma de recuadro o bocadillo) o bien en la barra de estado del cuadro o ventana activos. Algunos programas disponen asimismo de asistentes (*wizards*), que le ofrecen al usuario información o pistas sobre la tarea que esté haciendo en un momento dado.

Todos estos elementos no forman parte del sistema de ayuda propiamente dicho. Los textos susceptibles de ser localizados que contienen se hallan ubicados, por lo general, en los recursos que integran la interfaz de la aplicación en cuestión (a menudo, como cadenas de texto en la categoría «Text Strings»), como se explica en el módulo «El software».

## **2. Las estrategias habituales**

<span id="page-15-0"></span>La estrategia elegida para localizar la documentación en formato electrónico de un producto informático –y, en particular, de su sistema de ayuda– depende de **infinidaddefactores** que atañen a su naturaleza (arquitectura informática, envergadura y complejidad, volumen y distribución del texto, etc.); a la relación con el cliente (que puede o no facilitar los archivos fuente sin compilar, e incluso herramientas o utilidades desarrolladas *ad hoc*); o a los recursos materiales y humanos disponibles (y a la capacitación de estos), entre otras variables. A la postre, la estrategia que se adopte condicionará tanto el nivel de competencia técnica exigible al localizador como el número y la complejidad de las herramientas necesarias.

En el caso de la documentación, tanto electrónica como impresa, su volumen puede ser un factor crucial, puesto que a menudo es mucho mayor que el de los componentes localizables del software. Así, lo habitual es que la localización de la documentación de un producto de cierta envergadura (una aplicación ofimática, por ejemplo) se le encomiende a varios profesionales. Esta circunstancia no solo aumenta el peso específico de las tareas de gestión y coordinación, sino que impone el empleo de **herramientas de traducción asistida**.

Como también sucede con el software y la documentación impresa de un producto informático, la localización de un sistema de ayuda puede llevarse a cabo de manera integral o parcial, en función de los factores anteriores. Es habitual que un fabricante de software le entregue a un (gran) proveedor de servicios lingüísticos multilingües (MLV) los archivos compilados del sistema de ayuda (acompañados o no de los archivos fuente a partir de los cuales se han generado). Este lo descompilará y procesará los contenidos localizables para transferírselos a sus traductores en su formato descompilado (por ejemplo, RTF o HTML, respectivamente en **ayudasHLPyCHM**) o en uno de intercambio (XLIFF), y volverá a compilarlo una vez localizados.

La paulatina desaparición del más tradicional formato WinHelp y la generalización de la mencionada práctica del *Single Source Publishing* quizá acaben propiciando que sea esta última posibilidad la más frecuente, y el traductor reciba los contenidos localizables en algún formato estándar o de intercambio. Esta estrategia de **localizaciónextracontextual** puede presentar, no obstante, la contrapartida para el traductor de la falta del contexto visual necesario para saber dónde y cómo se visualizarán finalmente los contenidos localizados.

#### **Descompilación**

Si bien en el caso del software algunas herramientas permiten procesar los archivos localizables sin necesidad de descompilarlos efectivamente, para localizar un sistema de ayuda descompilado la fase de descompilación suele ser ineludible.

# **3. Las herramientas esenciales**

<span id="page-16-0"></span>Cuando se acomete la localización de un sistema de ayuda de manera integral, sea cual sea su formato, es preciso contar con alguna herramienta de edición de sistemas de ayuda, conocidas en inglés como *HelpAuthoringTools***(HAT)**; de manera ideal, la misma con la que se construyó originalmente. Así, es posible afrontar todas las fases del proceso de localización: descompilación, localización, recompilación, testeo, depuración y control de calidad.

Las herramientas HAT incluyen todas las funciones necesarias para llevar a cabo cada una de estas tareas, pero existen utilidades y programas especializados que han sido diseñados para ejecutar por separado alguna de ellas en particular. Tal es el caso de los compiladores y descompiladores de sistemas de ayuda en distintos formatos o de programas de control de calidad como Help QA o HTML QA, de la empresa [SDL International](www.sdl.com).

#### **Herramientas para sistemas de ayuda**

Es fácil encontrar en internet tanto compiladores y descompiladores de sistemas de ayuda en distintos formatos, como programas que permiten hacer estas dos operaciones y otras con diferentes sistemas de ayuda. Por ejemplo, en el sitio web [www.helpmaster.info,](www.helpmaster.info) se detallan infinidad de recursos, en su mayoría gratuitos, para trabajar con sistemas de ayuda en los formatos más comunes.

De manera similar a lo que ocurre con los entornos de programación (CASE), mencionados en el módulo «La localización de productos informáticos: el software», las herramientas HAT no han sido diseñadas para localizar. Por tanto, presentan como gran inconveniente el no contar con ninguna de las funciones habituales en una **herramientadetraducciónasistida** (para reaprovechar traducciones anteriores, mantener la coherencia, etc.), que tan indispensables resultan hoy en un proyecto de localización; sobre todo, cuando se localiza la documentación de versiones sucesivas de un mismo producto o de aplicaciones similares.

Hoy día, la mayoría de las herramientas integrales de localización ya permiten localizar sistemas de ayuda trabajando directamente sobre los archivos Alchemy.

#### **Herramientas HAT**

Entre las herramientas HAT más conocidas, cabe citar productos comerciales como Adobe RoboHelp, AuthorIT, Doc-ToHelp, HelpBreeze, HelpGenerator HyperText Studio o MacrObject, así como la gratuita JavaHelp.

Sistema de ayuda CHM abierto en la herramienta de localización integral Alchemy Catalyst.

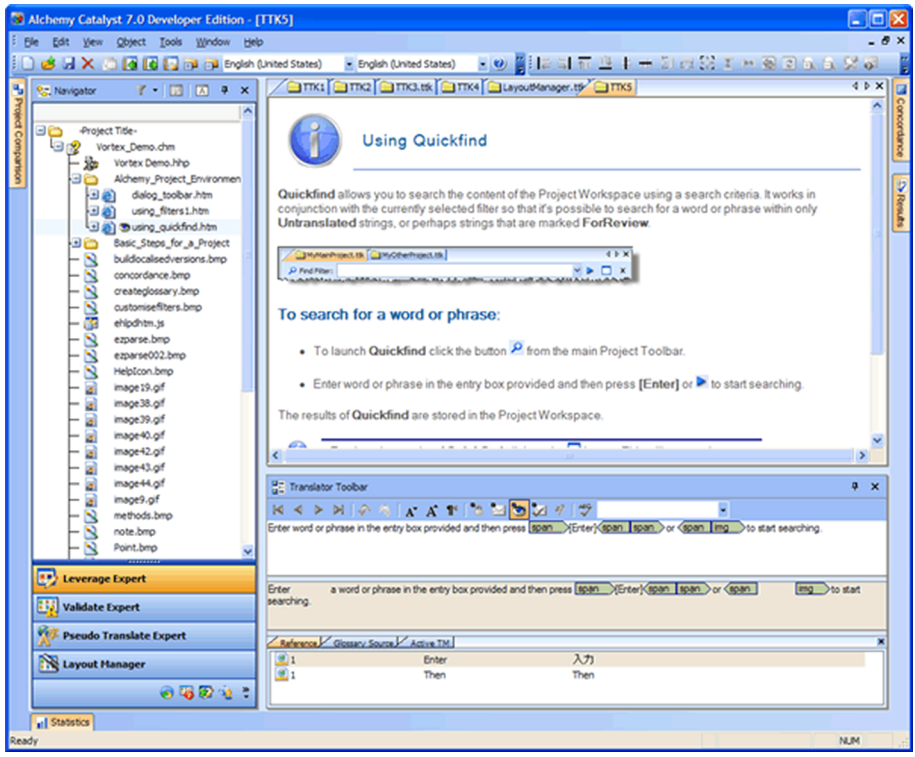

Entretanto, con la mayoría de las herramientas de traducción asistida y de localización, hoy es posible procesar los archivos obtenidos de la descompi**lación** de un sistema de ayuda, pues suele tratarse de documentos en formato RTF o en los formatos de etiquetado HTML y XML.

Renglón aparte merece el tratamiento de las imágenes que incluyen algunos sistemas de ayuda. Tal es el caso de los gráficos hipersegmentados en formato SHG (*Segmented HyperGraphics*) habituales en un sistema de ayuda WinHelp. Se trata de imágenes interactivas de la ayuda, que pueden modificarse con el editor de archivos de este tipo que incluyen algunas herramientas HAT o con algún programa de tratamiento gráfico especializado en este formato –como es el caso de [HotSpotBuilder–](www.hotspotbuilder.com), como se explica en el apartado 3.4 del ejercicio práctico P13.

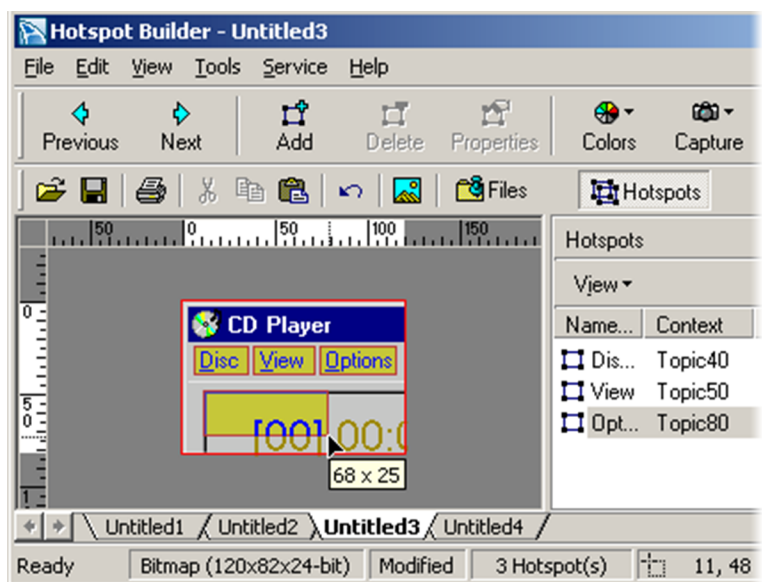

Gráfico hipersegmentado abierto en la herramienta Hotspot Builder.

Por lo demás, las pautas de tratamiento y localización de otras imágenes, como los *bitmap* (BMP) habituales en los sistemas de ayuda WinHelp, o los GIF, PNG y JP(E)G que se incluyen en ayudas en otros formatos, no difieren sustancialmente de las aplicables con carácter general, como se explica e ilustra en el módulo «La localización de imágenes y contenido gráfico» y en el ejercicio práctico P13.

# **4. El proceso y sus fases**

<span id="page-19-0"></span>La elaboración de un sistema de ayuda se lleva a cabo a partir de diferentes contenidos textuales, hipertextuales y gráficos que se compilan en uno o varios archivos. Además de los archivos de contenido, las ayudas constan de una serie de **archivosfuncionales** necesarios para hacer su compilación. Si no se dispone de los archivos fuente (*source files*) originales a partir de los cuales se compiló y generó originariamente el sistema de ayuda, será preciso descompilarlo para poder obtener el material localizable.

Una vez que se han elegido la estrategia y la(s) herramienta(s) más adecuadas según los criterios explicados en los correspondientes apartados de este módulo, el proceso de localización del sistema de ayuda de un producto informático se divide en las siguientes **fases**:

- Descompilación del archivo de ayuda en sus componentes originales.
- Localización de los componentes textuales, hipertextuales y gráficos, además de los funcionales, si los hubiera.
- Compilación de los elementos localizados.
- Comprobación (testeo), depuración (*debugging*) y control de calidad.

El procedimiento que debe seguirse en cada una de las fases periféricas, excluida la de localización, es muy similar para todos los formatos de sistemas de ayuda, con independencia de la herramienta que se emplee; tanto si se utiliza un programa HAT en todas las fases, como si cada una de ellas se acomete con una utilidad o un programa diferente.

En lo que respecta a la etapa central de la localización, las estrategias y herramientas elegidas en cada caso varían sustancialmente de un formato a otro.

## **4.1. Los sistemas de ayuda en formato HLP**

<span id="page-19-1"></span>**WindowsHelp**, comúnmente abreviado **WinHelp** y también conocido por su extensión **HLP**, es un formato de sistemas de ayuda comercial creado a principios de los años noventa por Microsoft. Aunque hoy sigue empleándose en algunas aplicaciones para el sistema operativo Windows, desde su versión Vista Microsoft prescindió de él. Con el paso del tiempo, WinHelp fue quedando obsoleto y dio paso a otros formatos más modernos y eficientes.

## **Utilidad del formato WinHelp**

El conocimiento de WinHelp resulta, no obstante, muy recomendable para comprender cómo se construye y cómo funciona un sistema de ayuda de cualquier tipo, pues muchos de los formatos actuales son herederos de él en gran medida.

**Ved también**

Las fases de descompilación y compilación de sistemas de ayuda HLP y CHM se ilustran, respectivamente, en los ejercicios prácticos P09 y P10.

## **Ved también**

Las fases finales de comprobación, depuración y control de calidad se explican en el módulo «La localización de productos informáticos: la gestión de proyectos», y se ilustran en los ejercicios prácticos P04, P06, P07, P08, P09 y P10.

#### **Ved también**

A continuación, se mencionan algunas particularidades de los formatos de ayuda más comunes, que se explican e ilustran de manera profusa en los ejercicios prácticos P09, P10 y P13.

En la siguiente figura (Arevalillo, 2004), se resumen los elementos que intervienen en el proceso de compilación de un sistema de ayuda en formato HLP.

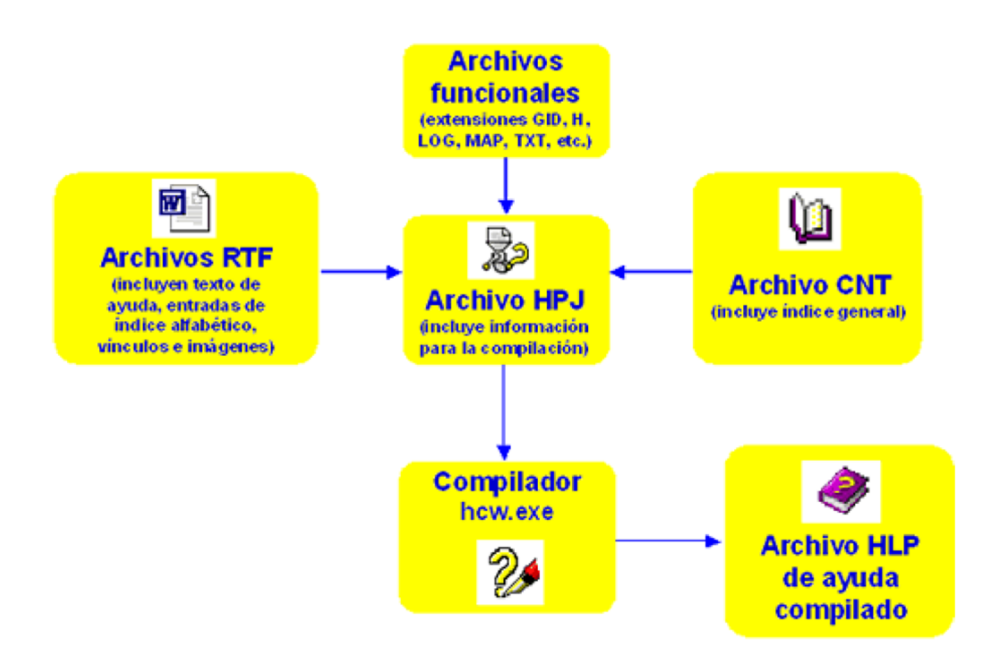

La versión descompilada de un sistema de ayuda de este tipo está integrada por distintos archivos, cuyo contenido se describe en la siguiente tabla.

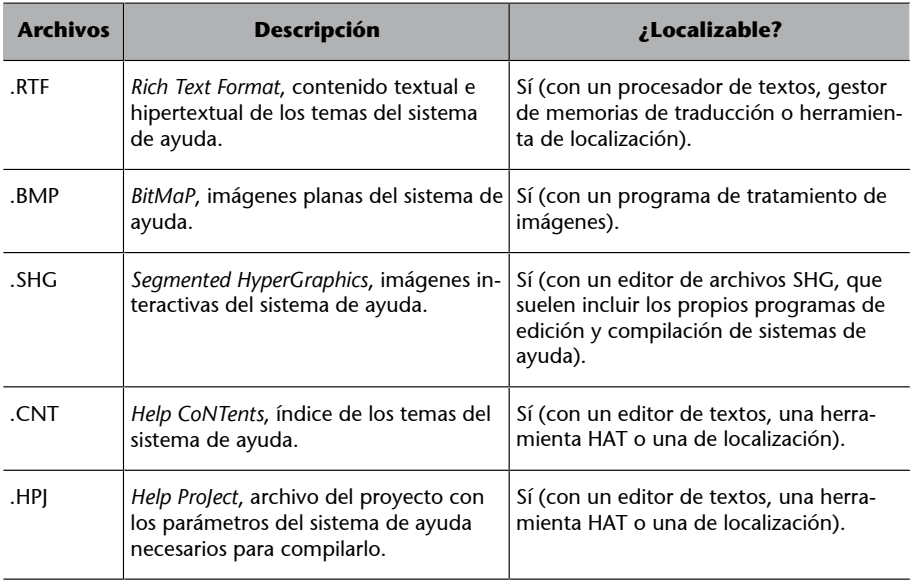

En el caso de que se acometa la localización integral del sistema siguiendo las pautas que se detallan en el ejercicio práctico P09, se podría utilizar:

- Un **procesador de textos** (combinado optativamente con un gestor de memorias de traducción) o cualquier herramienta de traducción asisti**da**, para localizar los archivos .RTF.
- Un **editor/compiladordesistemasdeayuda** en formato HLP (como, por ejemplo, Microsoft Help Compiler) o prácticamente cualquier herramienta HAT, para localizar el índice de contenido (.CNT) y el archivo de proyecto (.HPJ);
- Un programa de tratamiento gráfico, para modificar los mapas de bits (BMP) localizables y, en el caso de los hipergráficos segmentados (SHG), el editor de archivos de este tipo del que vienen provistas algunas herramientas HAT o algún programa de tratamiento gráfico especializado en este formato.

No obstante, como ya se ha mencionado, lo habitual es que se le encomiende al traductor exclusivamente la **traducción/localización de los archivos RTF**, que albergan el grueso del contenido del sistema de ayuda y pueden localizarse con prácticamente cualquier herramienta de traducción asistida o de localización.

> Archivo RTF obtenido al descompilar un sistema de ayuda en formato HLP (ejercicio práctico P09).

\$#K¶ {bmc·bm0.BMP} This tutorial is designed to provide you with a brief introduction to the field of software and web localization. Please refer to BooktipsIDH\_BOOKTIPS for suggested additional reading. ¶ Please click on the item you would like to explore. Π How to use the Interactive Localization Tutorialidh How to T Introduction to Software Localizationidh Introduction¶ ¶ Web-Localization: New Challenges in an Emerging MarketIDH WEB LOCALIZATION¶ Π GlossaryIDH\_GLOSSARY¶

## **4.2. Los sistemas de ayuda en formato CHM**

<span id="page-21-0"></span>*Compiled o Compressed HTML help*, también conocido por su extensión CHM, es un formato de sistemas de ayuda comercial creado a mediados de los años noventa por Microsoft. Es, por tanto, cronológicamente posterior a WinHelp y, de algún modo, lo reemplazó coincidiendo con la popularización de internet y el formato HTML. Al igual que aquel, aunque hoy sigue empleándose en aplicaciones para el sistema operativo Windows, ha ido dando paso sucesivamente a otros formatos más modernos y eficientes, como MAML (*Micro-*

## **Editor de textos**

Al tratarse de archivos de texto sin formato (*text-only*), la modificación de los archivos CNT y HPJ también podría hacerse con un simple editor o procesador de textos, o con cualquier herramienta de traducción asistida o de localización.

*soft Assistance Markup Language*), MHTML (MIME HTML), Microsoft Help 2, así como a herramientas para la creación y consulta de sistemas de ayuda, como Microsoft Help Viewer o SandCastle.

## **Utilidad del formato CHM**

El conocimiento del formato CHM resulta muy recomendable para comprender cómo se construye y cómo funciona un sistema de ayuda de cualquier tipo, pues muchos de los formatos actuales se basan en este en gran medida.

En la siguiente figura (Arevalillo, 2004), se resumen los elementos que intervienen en el proceso de compilación de un sistema de ayuda en formato CHM.

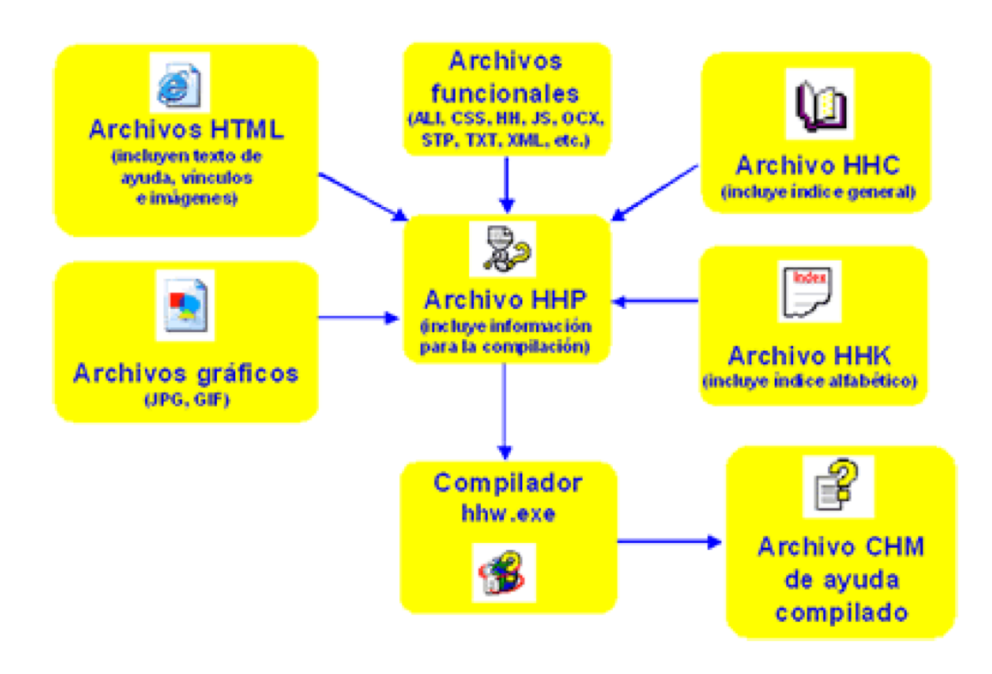

La versión descompilada de un sistema de ayuda en formato CHM está integrada por distintos archivos, cuyo contenido se describe en la siguiente tabla.

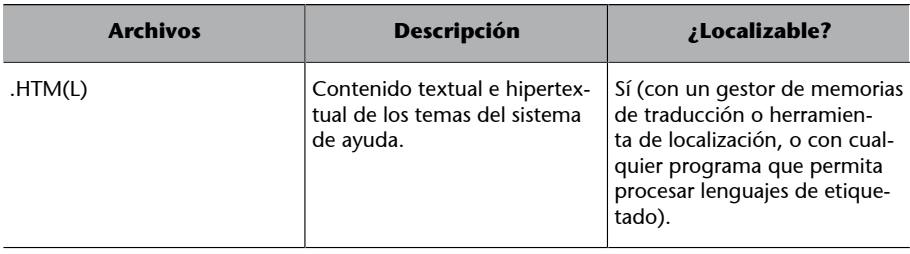

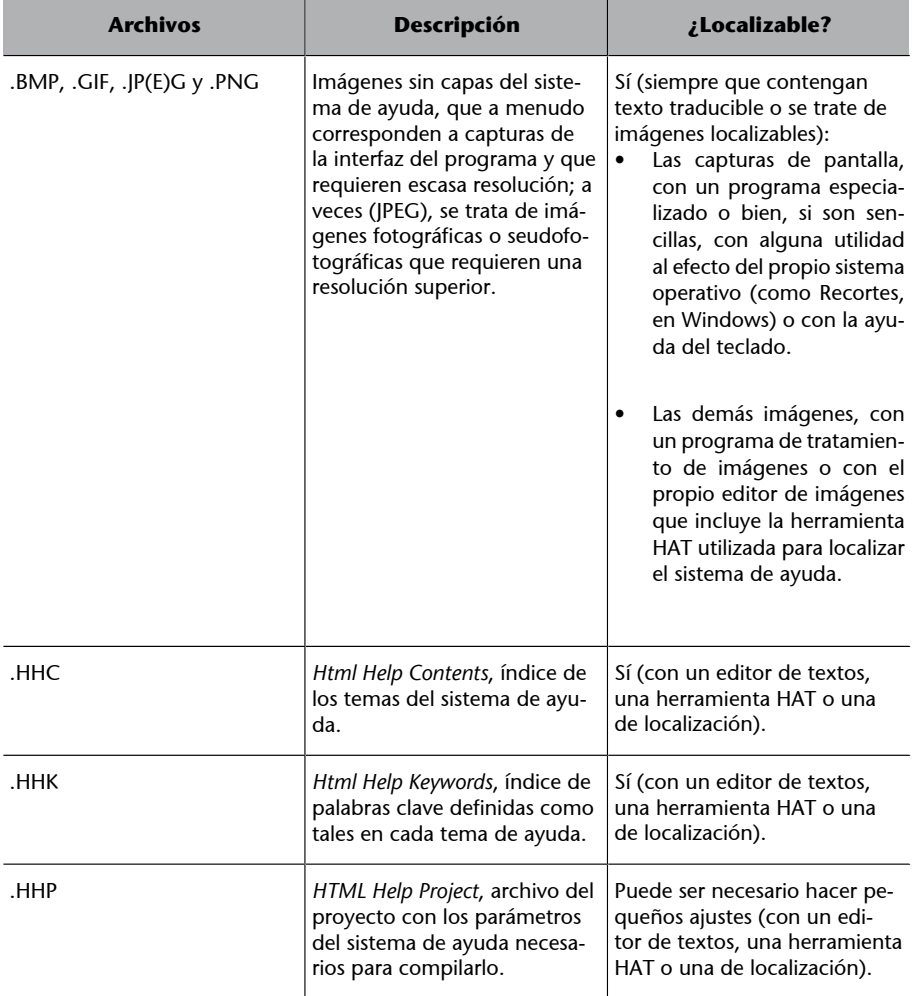

En el caso de que se acometa la localización integral del sistema siguiendo las pautas que se detallan en el ejercicio práctico P10, se podría utilizar:

- Una herramienta de traducción asistida o de localización o cualquier programa que permita procesar lenguajes de etiquetado, para localizar los archivos HTML que integran el sistema de ayuda, así como prácticamente cualquier herramienta HAT que permita procesar el formato CHM.
- Un **editor/compilador/descompiladordesistemasdeayuda** en formato CHM (como, por ejemplo, Microsoft HTML Help Workshop) o, prácticamente, cualquier herramienta HAT, para localizar el índice de contenido (.HHC), el de palabras clave (.HHK) y el archivo de proyecto (.HHP).
- Un **programa de tratamiento gráfico**, para modificar las imágenes en formato BMP, GIF, JP(E)G y PNG localizables, o el propio editor de imágenes del que vienen provistas algunas herramientas HAT.

No obstante, como ya se ha mencionado, lo habitual es que se le encomiende al traductor exclusivamente la traducción/localización de los archivos **HTML**, que albergan el grueso del contenido del sistema de ayuda y pueden

### **Editor para modificación**

Como sucede en las ayudas HLP, al tratarse de archivos de texto sin formato (*text-only*), la modificación de los archivos HHC, HHK y HHP también podría hacerse con un simple editor o procesador de textos o con cualquier herramienta de traducción asistida o de localización.

localizarse con prácticamente cualquier herramienta de traducción asistida o de localización, amén de otras empleadas en la localización de sitios web y documentos codificados en lenguajes de etiquetado, como se explica en el módulo «La localización de sitios y contenido web».

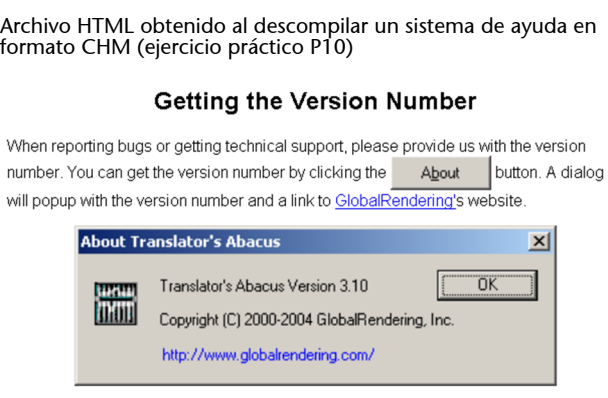

Copyright @ 2000-2004 GlobalRendering, Inc

## **4.3. Otros sistemas de ayuda**

<span id="page-24-0"></span>Los dos sistemas anteriores (HLP y CHM) no son ni mucho menos los únicos, aunque sí se cuentan entre los más representativos, tanto desde una perspectiva histórica como en lo que atañe a las prácticas y herramientas que se emplean en la localización de un sistema de ayuda.

Como ilustración de otros formatos, puede servir este sistema de ayuda en formato JavaHelp:

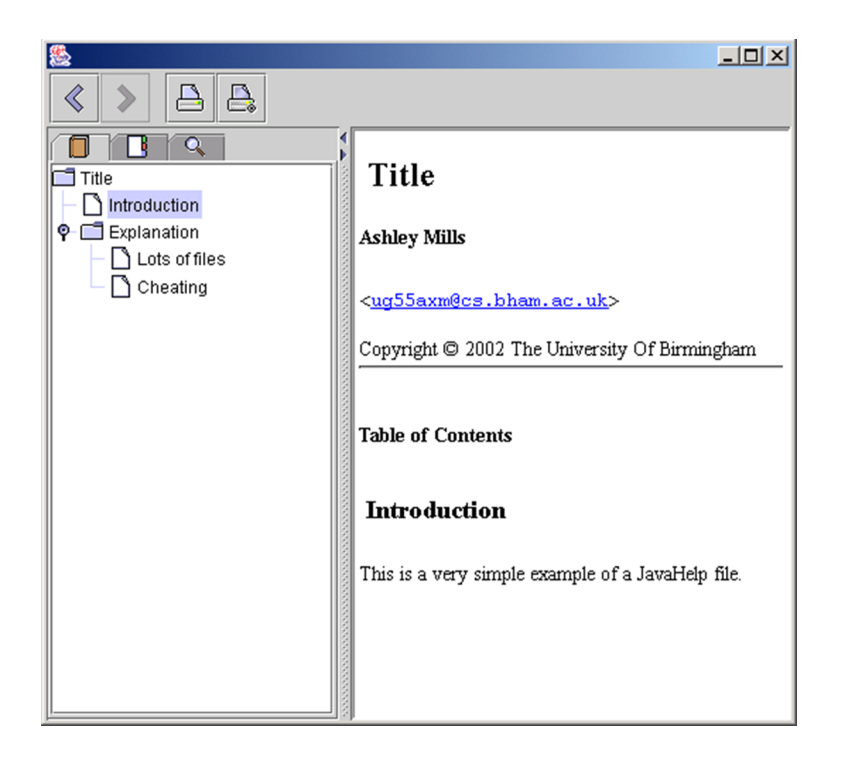

## **Enlace de interés**

Este ejemplo ha sido extraído del siguiente cursillo sobre la creación de sistemas de ayuda en formato JavaHelp, cuyos materiales pueden utilizarse como ejercicio práctico adicional de este módulo: [http://](http://supportweb.cs.bham.ac.uk/documentation/tutorials/docsystem/build/tutorials/javahelp/javahelphome.html) [supportweb.cs.bham.ac.uk/](http://supportweb.cs.bham.ac.uk/documentation/tutorials/docsystem/build/tutorials/javahelp/javahelphome.html) [documentation/tu](http://supportweb.cs.bham.ac.uk/documentation/tutorials/docsystem/build/tutorials/javahelp/javahelphome.html)[torials/docsys](http://supportweb.cs.bham.ac.uk/documentation/tutorials/docsystem/build/tutorials/javahelp/javahelphome.html)[tem/build/tutorials/ja](http://supportweb.cs.bham.ac.uk/documentation/tutorials/docsystem/build/tutorials/javahelp/javahelphome.html)[vahelp/javahelphome.html.](http://supportweb.cs.bham.ac.uk/documentation/tutorials/docsystem/build/tutorials/javahelp/javahelphome.html)

Los archivos que albergan su contenido tienen formato HTML y, por tanto, el procedimiento y las herramientas empleados para su localización podrían ser los mismos que los empleados para localizar cualquier sitio web, como sucede con los sistemas de ayuda CHM y se explica en el módulo «Los sitios y el contenido web» y los ejercicios que lo acompañan.

```
<!DOCTYPE HTML PUBLIC "-//W3C//DTD HTML 4.01 Transitional//EN" "http://www.w3.org/TR/html4/loose.dtd">
\langlehtml>
  <head>
    <meta http-equiv="Content-Type" content="text/html; charset=ISO-8859-1">
    <title>Title</title>
    <meta name="generator" content="DocBook XSL Stylesheets V1.53.0">
    <link rel="home" href="index.html" title="Title">
    <link rel="next" href="ar01s02.html" title="Explanation">
  \langle / \text{head} \rangle\langlehodv>
    <div class="article">
      <div class="titlenage">
         <div><h1 class="title"><a id="Simple"></a>Title</h1>
         \langle/div>
         \langle \text{div} \rangle\langlediv class="author">
             <h3 class="author">Ashley Mills</h3>
             <div class="affiliation">
               <div class="address">
                  <br />
<tt>slt;<a href="mailto:ug55axm@cs.bham.ac.uk">ug55axm@cs.bham.ac.uk</a>sgt;</tt></p></
               \langle/div>
             \langle/div>
           \langle/div>
         \langle/div>
         zaiws
           <p class="copyright">Copyright &#169; 2002 The University Of Birmingham</p>
         \langle/div>
         \langlehr>
      \langle div>
      <div class="toc">
         <p><br />b>Table of Contents</b></p>
         <dl>
           <tocitem target="Simple.Introduction" text="Introduction"></tocitem>
           <tocitem target="Simple.Explanation" text="Explanation">
             <tocitem target="Simple.Explanation.Files" text="Lots of files"></tocitem>
             <tocitem target="Simple.Explanation.Cheater" text="Cheating"></tocitem>
           \langle/tocitem>
         2/61\langle/div>
      <div class="section">
         <div class="titlepage">
          <div><h2 class="title" style="clear: both"><a id="Simple.Introduction"></a>Introduction</h2></div>
         \langle/div>
         \langle p \rangleThis is a very simple example of a JavaHelp file.\langle p \rangle\langle/div>
    \langle/div>
  \langle/body>
\langle/html>
```
Y lo mismo cabría decir de los elementos localizables que residen en sus archivos funcionales, los cuales están codificados en el lenguaje de etiquetado XML y, por tanto, cabe aplicarles similares pautas de localización como, por ejemplo, sucede con el archivo del índice de contenido de esta ayuda (jhelptoc.xml).

```
<?xml version="1.0" encoding="ISO-8859-1" standalone="no"?><br><!DOCTYPE toc PUBLIC "-//Sun Microsystems Inc.//DTD JavaHelp TOC Version 1.0//EN" "http://java.sun.com/products/javahelp/toc_1_0.dtd"><br><toc version="1.0">
    toc version="1.0"><br>
<tocitem target=""Simple" text="Title"><br>
<tocitem target=""Simple.Introduction" text="Introduction"/><br>
<tocitem target="Simple.Explanation" text="Explanation"><br>
<tocitem target="Simple.Explanation.Files
         \langle/tocitem>
     \frac{1}{\sqrt{t} \cdot c \cdot t}\langle / \text{toc} \rangle
```
En los últimos años han surgido dos plataformas abiertas para la creación y gestión de sistemas de ayuda: DocBook XSL y DITA (*Darwin/Document Information Typing Architecture*). Aunque parten de planteamientos diferentes, ambas tecnologías persiguen, entre otros objetivos, la reutilización y la interoperabilidad, lo cual ha propiciado el surgimiento de infinidad de herramientas compatibles con ellas.

Sistema de ayuda basado en DocBook XML.

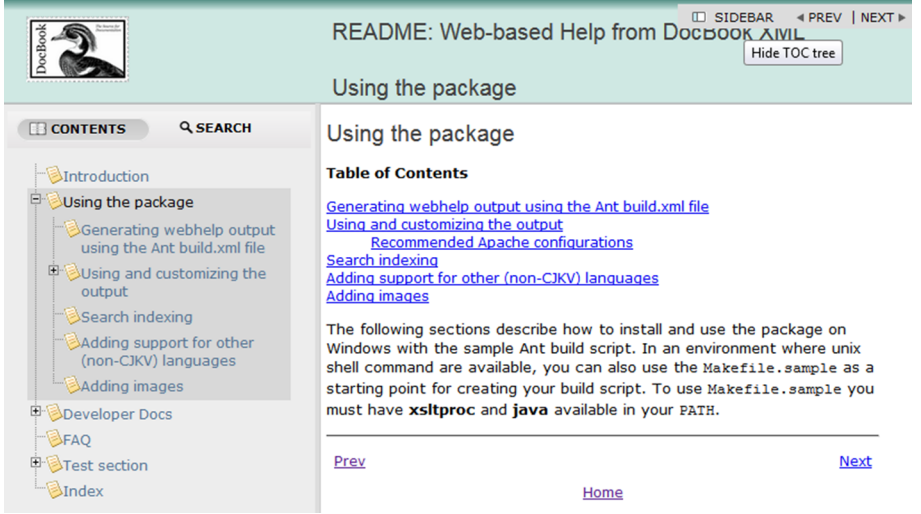

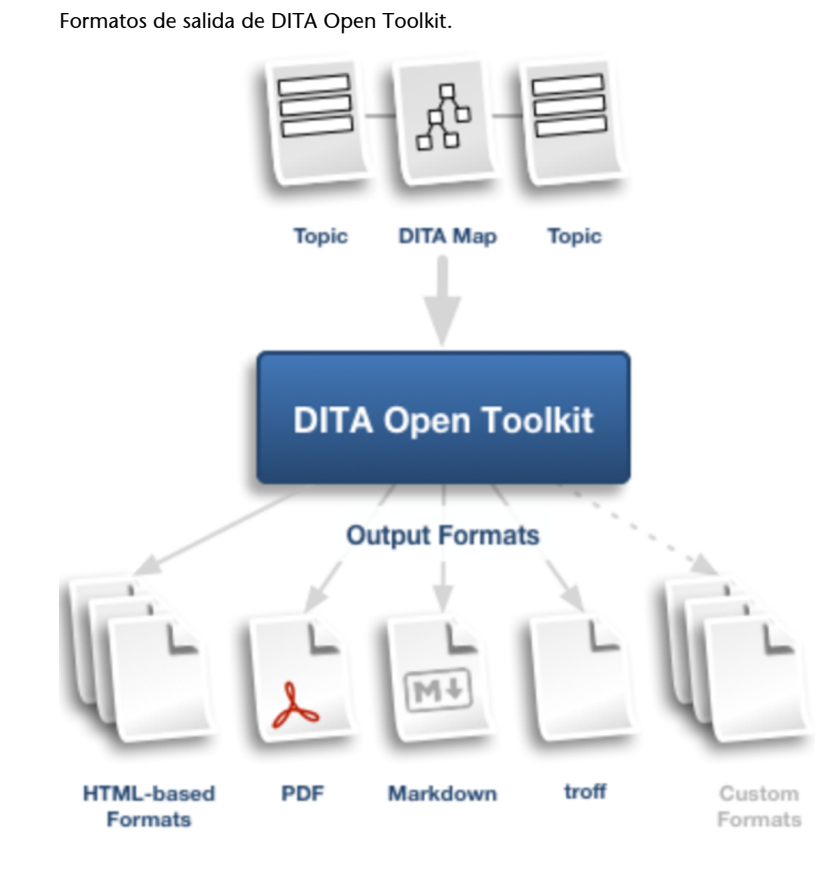

## **4.4. Otros componentes localizables**

<span id="page-27-0"></span>Como ya se ha dicho, el sistema de ayuda no es el único elemento de la documentación electrónica de un producto informático, aunque sí, quizá, el más representativo entre los mencionados al comienzo de este módulo. Las estrategias y herramientas que se empleen para localizar los restantes estarán supeditadas fundamentalmente a su formato, entidad y volumen. Por lo demás, la elección de una herramienta de traducción asistida en lugar de un editor o procesador de textos vendrá condicionada en ocasiones por el volumen de texto del documento en cuestión, así como por las repeticiones y coincidencias parciales y totales que se puedan reaprovechar.

De este modo, por ejemplo, los archivos de texto sin formato (*text-only*) podrán localizarse con varias herramientas: desde un simple editor o procesador de textos hasta cualquier herramienta de traducción asistida o de localización. Tal sería el caso de los habituales documentos README ('léame' o 'léeme') – que suelen incluir advertencias o indicaciones de última hora sobre el producto justo antes de su lanzamiento (*release notes*), las cuales no pudieron incluirse a tiempo en su documentación–, o de los historiales de versiones (*version history*) o de modificaciones (*change log*). Algo parecido sucede con archivos funcionales como los de extensión INI que, aunque no suelen incluir texto localizable, en ocasiones contienen parámetros de configuración o datos, que es preciso adaptar cuando se localiza el producto al que pertenecen.

A veces, también la **documentaciónlegal** (licencia, garantía, etc.) se facilita en archivos de texto sin formato. Cuando no, lo habitual es hacerlo en algún formato común de tratamiento de textos (RTF, por ejemplo) o en el formato propio del producto del que forman parte, para facilitar así su lectura. De manera complementaria, estos documentos se incluyen en el propio sistema de instalación del producto, para obligar al usuario a que los lea y acepte al instalarlo.

Mención aparte merece el conocido formato PDF (*Portable Document Format***)**. Pese a no constituir en sí mismo un tipo de sistema de ayuda propiamente dicho, permite navegar hipertextualmente de manera muy parecida a como se hace en una ayuda convencional, lo cual también se puede conseguir estructurando mediante hipervínculos documentos HTML o algunos formatos ofimáticos modernos. Además, el formato PDF puede utilizarse en potencia –y, de hecho, así sucede hoy como contenedor de prácticamente cualquier componente de la documentación de un producto.

Una de las ventajas más celebradas de los documentos PDF –es decir, la (im)posibilidad de modificar su contenido– puede provocar más de un quebradero de cabeza y acarrear mucho trabajo adicional si, llegada la hora de traducirlos, no se dispone de los archivos originales a partir de los cuales se generó la versión *portátil*. También en este caso la previsión resulta fundamental, y conservar los documentos originales suele ser una decisión muy sabia.

Como ya se ha mencionado en el módulo «El software», además de su interfaz y su documentación electrónica, algunos programas de cierta entidad incluyen otros módulos accesorios como subprogramas, filtros, tutoriales, ejemplos, plantillas, complementos, etc. Como parte de estos componentes secundarios, puede haber documentos en formatos dispares, que a menudo coinciden con el propio de la aplicación en cuestión, la cual puede utilizarse para localizarlos. Piénsese, por ejemplo, en las maquetas y plantillas prediseñadas que incluye cualquier aplicación para la creación de presentaciones, o en los documentos de muestra de los que vienen provistos muchos programas y que, en cierto modo, también cabría considerar como parte de la documentación del producto.

Véase también, por ejemplo, el caso de los archivos de muestra incluidos en la aplicación CatsCradle, cuyas pautas de localización con el propio programa se ilustran en el módulo «El software».

#### **Conversión de PDF**

Hoy ya existen distintos programas que permiten convertir archivos PDF a los formatos de edición y procesamiento de texto más habituales. Sin embargo, sus resultados todavía dejan mucho que desear en lo que respecta a las necesidades del traductor (inclusión de saltos de párrafo no deseados o cuadros de texto, deficiente conversión de texto en columnas o de encabezados y pies de página, etc.).

## **Resumen**

<span id="page-29-0"></span>Dejando a un lado la complejidad que puedan entrañar las fases más técnicas del proceso de localización de un sistema de ayuda, sea cual sea su formato original y esté o no compilado, los formatos finales con los que deberá trabajar el traductor se reducen a los estudiados en el presente curso, y siempre dispondrá de un amplio abanico de herramientas de distinta entidad para procesarlos. Por lo demás, y como sucede en la localización del software de un producto informático, la clave está en familiarizarse con una serie de códigos y conven**ciones**, explicados con profusión en este módulo y sus ejercicios prácticos.

Como sucede cuando se localiza un sitio web, un sencillo truco para dilucidar si un determinado elemento conflictivo es o no localizable, o para averiguar en qué lugar del sistema de ayuda aparece, consiste en consultarlo a menudo y navegar hasta sus más recónditos rincones para **familiarizarseconélafondo**.

Al igual que ocurre al localizar el software de un producto informático, como pauta general, es recomendable utilizar durante el proceso de localización un **sistemaoperativoenelmismoidioma** al que se esté localizando, de manera que se reproduzcan, en lo posible, las circunstancias reales en las que el usuario final ejecutará y consultará la documentación electrónica del producto localizado.

Por análogas razones, al hacer el testeo de un sistema de ayuda, lo ideal es que su comprobación funcional (o *testeo*) se lleve a cabo, como mínimo, en los sistemas operativos y –en su caso– navegadores más comunes. De lo contrario, se corre el riesgo de no detectar posibles problemas funcionales o de visualización en algún entorno concreto.

Aunque ya se ha recordado en varias ocasiones, no está de más recalcar que durante las fases de traducción y revisión de la documentación de un producto informático reviste especial importancia la coherencia de todas las referen**ciasintertextuales** que en aquella se hacen a las opciones de la interfaz de este. Dada la abundancia de este tipo de remisiones, tanto en la documentación electrónica de un producto como en su documentación impresa, lo más racional y eficaz –aunque, por desgracia, no siempre lo más habitual– es localizar primero el software, y luego la documentación que lo acompaña, tanto en formato electrónico como impreso.

# **Bibliografía**

<span id="page-30-0"></span>**Arevalillo, J. J.** (2004). «Especial Localización». *La linterna del traductor* (núm. 8, págs. 38-43) [documento en línea]. [<http://traduccion.rediris.es/8/index.htm>](http://traduccion.rediris.es/8/index.htm).

**Corbin, M.** «Design Checklists for Online Help». *WinWriters UA, Training and Information for User Assistance Professionals* [documento en línea]. [<www.winwriters.com/articles/chec](www.winwriters.com/articles/checklist/index.html)[klist/index.html](www.winwriters.com/articles/checklist/index.html)>.

**Esselink, B.** (2000). *A Practical Guide to Localisation* (págs. 165-287). Ámsterdam/Filadelfia: John Benjamins.